# **FailJob**

## **Description**

**FailJob** allows you to route a job directly to the *Problem folder* as if there was an exception encountered. This is handy if you want to implement a single point for error handling in your flow. The app allows you to generate a failure message to be logged as well as assign *failure point* and *failure reason* private data values. Additionally, an *Error route* can be configured, also as private data, to assist in routing in the error handling flow.

#### **Compatibility**

This app is built with Node.js and requires Switch 2020 Spring or later.

#### **Connections**

None. Job is sent directly to *Problem folder*.

### **Properties detailed info**

Set the *Failure message* property to the message to be displayed in the Error log. Set *Persist reason* to *Yes* if you would like to configure private data values for the failure point: *Failure point private data name* and *Failure point* and failure reason: *Reason private data name* and *Failure reason*. Set *Include error route* to *Yes* if you need to provide an error route with the *Error route private data name* and *Error route* properties.

In this example, exceeding the retry limit is an error that needs to be handled. In this case, we want to hold the job for manual intervention and use the *Error route* to route the job to the *ReDirect* app where it will be held until someone either deletes the job or has the job and error information sent to the production manager via email. The *failure point* and *failure reason* will be passed to the *ReDirect* app so that the user can see where and why the job failed. Note that at the *Error Source* point, you can use *Job.FailElement* or *Job.FailModule* to determine if the job was routed to *Problem jobs* by the app or by an exception. If by exception, we create the same *failure point* and *failure reason* private data from the job properties so that this information is common regardless of where it came from.

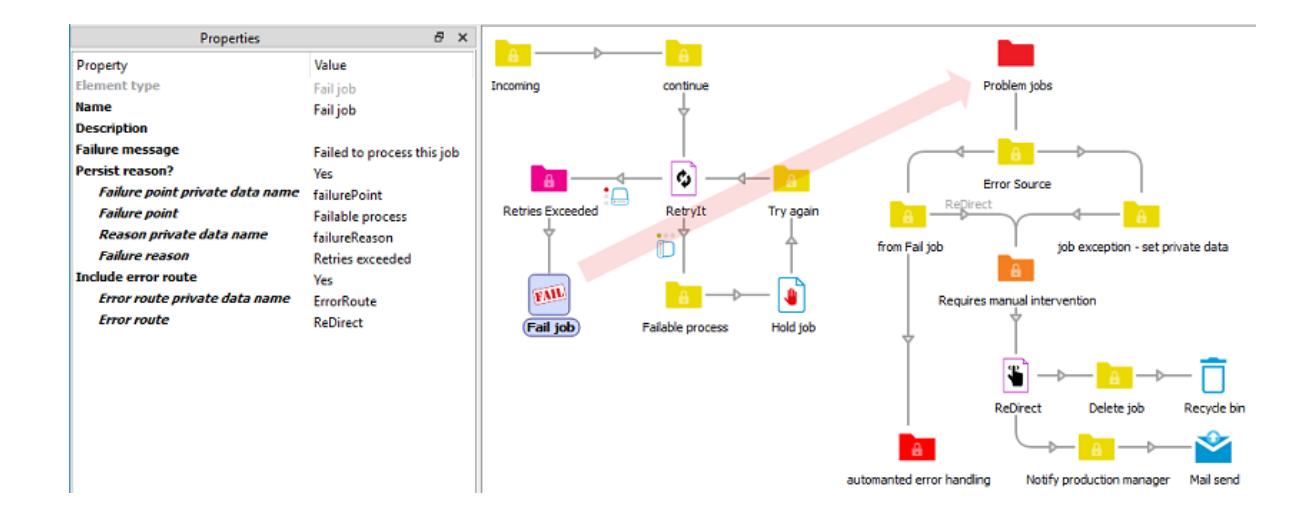